# **La mia tesi online!**

In accordo con il tuo relatore, puoi pubblicare la tesi magistrale nel deposito istituzionale delle tesi di laurea dell'Università di Bologna **[AMS Laurea.](https://amslaurea.unibo.it/)**

Il deposito istituzionale assegna una URL permanente alla tua tesi garantendone conservazione, accessibilità e citabilità (ad esempio nel tuo curriculum).

Dopo l'esame finale, se hai scelto di pubblicare, la tesi verrà inviata automaticamente ad **[AMS Laurea](https://amslaurea.unibo.it/)** attraverso una procedura integrata con **[Studenti online](https://studenti.unibo.it/sol/welcome.htm)**.

# **Scelta del livello di accesso**

Concorda con il tuo relatore il livello di accesso che vuoi dare alla tua tesi e selezionalo quando carichi la tesi in **[Studenti online](https://studenti.unibo.it/sol/welcome.htm)**:

- accesso on-line per tutti subito dopo la discussione e la validazione da parte degli uffici
- accesso on-line per tutti solo dopo la data di fine embargo. In questo caso indicare anche la data di fine embargo (in cui la tesi sarà accessibile esclusivamente da te e dal tuo relatore)
- accesso online limitato agli utenti con credenziali UniBo.

Se scegli di non pubblicare la tesi, o di pubblicare solo i riferimenti bibliografici (autore, titolo, abstract, etc.), il testo completo della tesi verrà trasmesso esclusivamente al deposito regionale PARER per fini archivistici: *questa scelta è irreversibile***.**

### **Scelta della licenza**

Devi scegliere una licenza a tutela del diritto d'autore. Ti suggeriamo le licenze del tip[o Creative Commons](https://creativecommons.org/) oppure una licenza ad hoc:

- Creative Commons: Attribuzione Non commerciale Non opere derivate 4.0
- Creative Commons: Attribuzione Non commerciale Condividi allo stesso modo 4.0
- Creative Commons: Attribuzione Condividi allo stesso modo 4.0
- Consenti di salvare, stampare la tesi per scopi di studio personale, di ricerca e d'insegnamento

# **Quale formato deve avere il file della tesi e come nomino il file?**

Il file della tesi deve essere in formato PDF testuale, deve includere il frontespizio, in base al modello fornito dal Corso di Studio e non deve avere alcuna protezione o password.

Può contenere immagini a bassa risoluzione (72 dpi consigliata), non deve superare i 30Mb.

È preferibile nominare il file: cognome\_nome\_tesi, ad es. rossi\_manuela\_tesi (non includere il titolo della tesi). Per avere supporto al caricamento chiedi aiuto a: *help.studentionline@unibo.it – tel 051 2099882.*

### **Posso aggiungere allegati al file principale della tesi?**

Eventuali allegati possono essere caricati in Studenti online scegliendo il livello di accesso e la licenza (concordati con il tuo relatore). L'allegato deve includere il frontespizio della tesi con in aggiunta la dicitura "ALLEGATO", e, se il contenuto lo richiede, una pagina di indice.

È preferibile nominare il file allegato: cognome\_nome\_allegato\_tesi, ad es. rossi\_manuela\_allegato\_tesi

### **Occhio alla e-mail: come si chiude il processo di pubblicazione**

Dopo l'approvazione del relatore riceverai una mail con le indicazioni per stampare la declaratoria.

### **Cosa è la declaratoria?**

È un documento con il quale dai il tuo consenso alla pubblicazione digitale della tesi in AMS Laurea. È indispensabile **firmarla** e **inviarla,** con la scansione del tuo **documento di identità**, a

[biblio,scienzeambientali@unibo.it](mailto:biblio.scienzeambientali@unibo.it?subject=pubblicazione%20tesi%20di%20laurea%20)

*Ricordati di inviare o consegnare la declaratoria il prima possibile. Senza la consegna della declaratoria la tesi purtroppo non potrà essere pubblicata.*

### **Contatti**

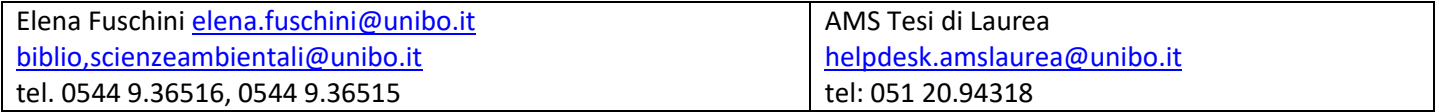